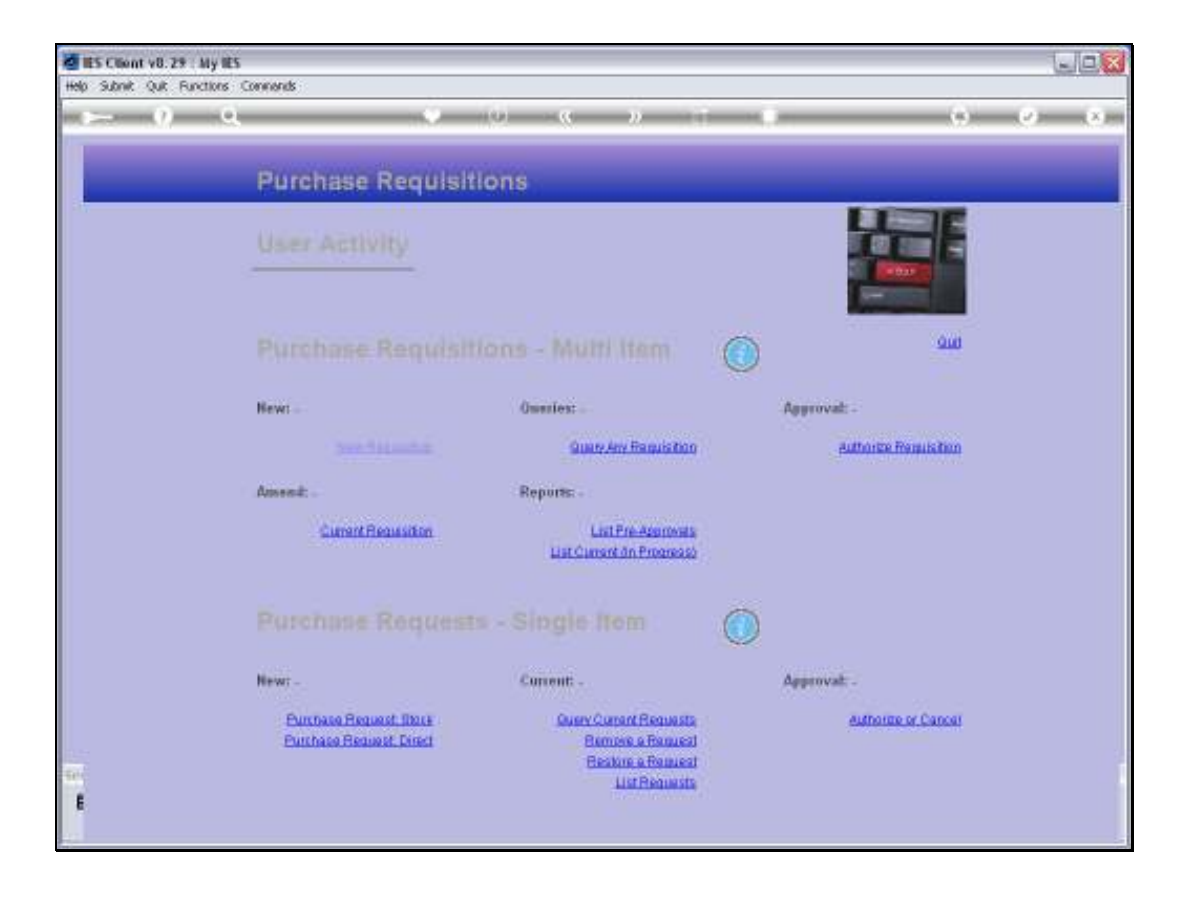

Slide notes: A User's Purchase Request queue may be listed with the 'List Requests' option found at the User Requisition menu.

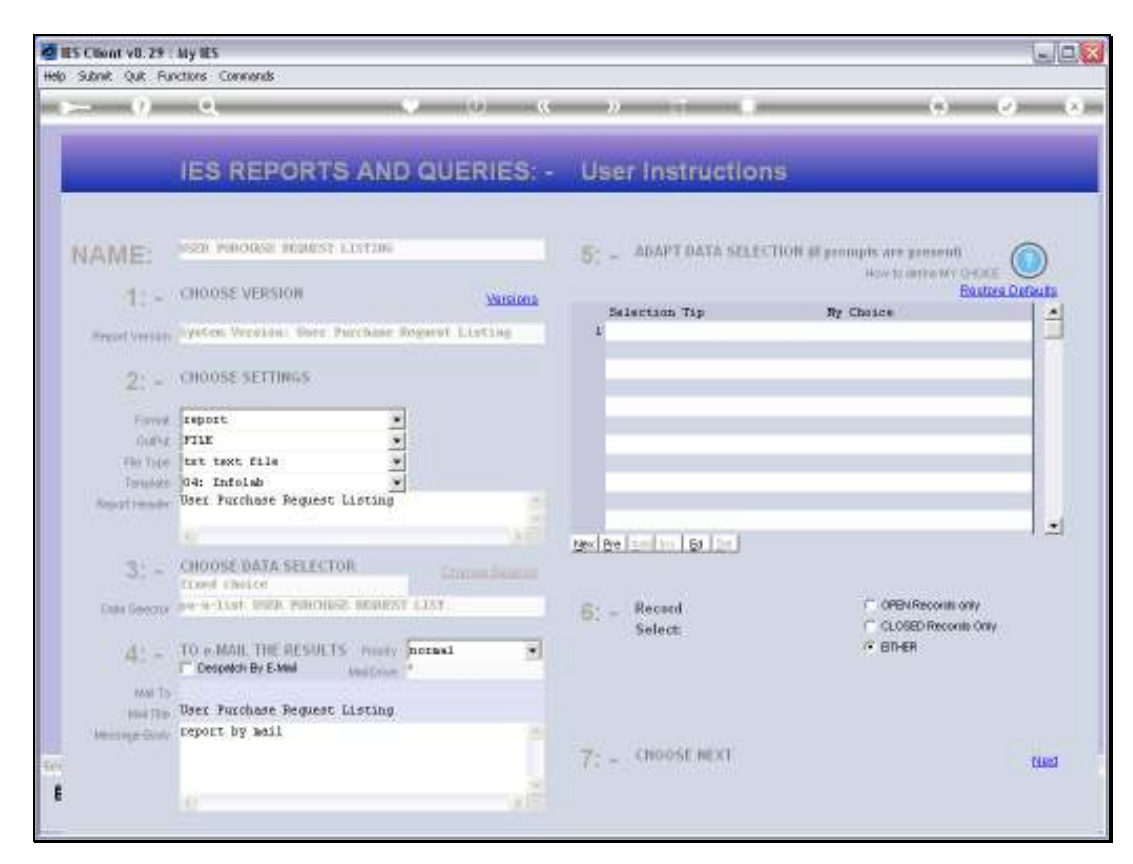

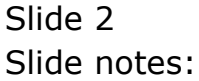

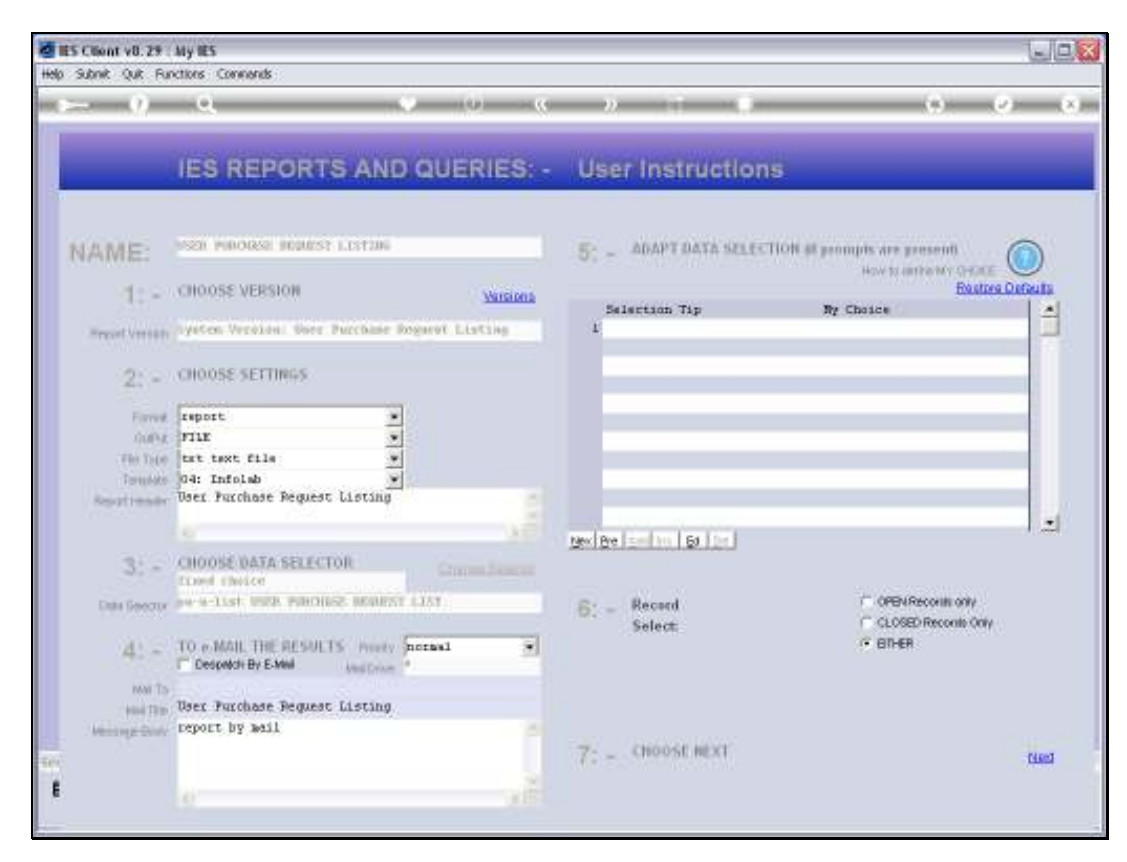

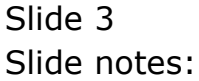

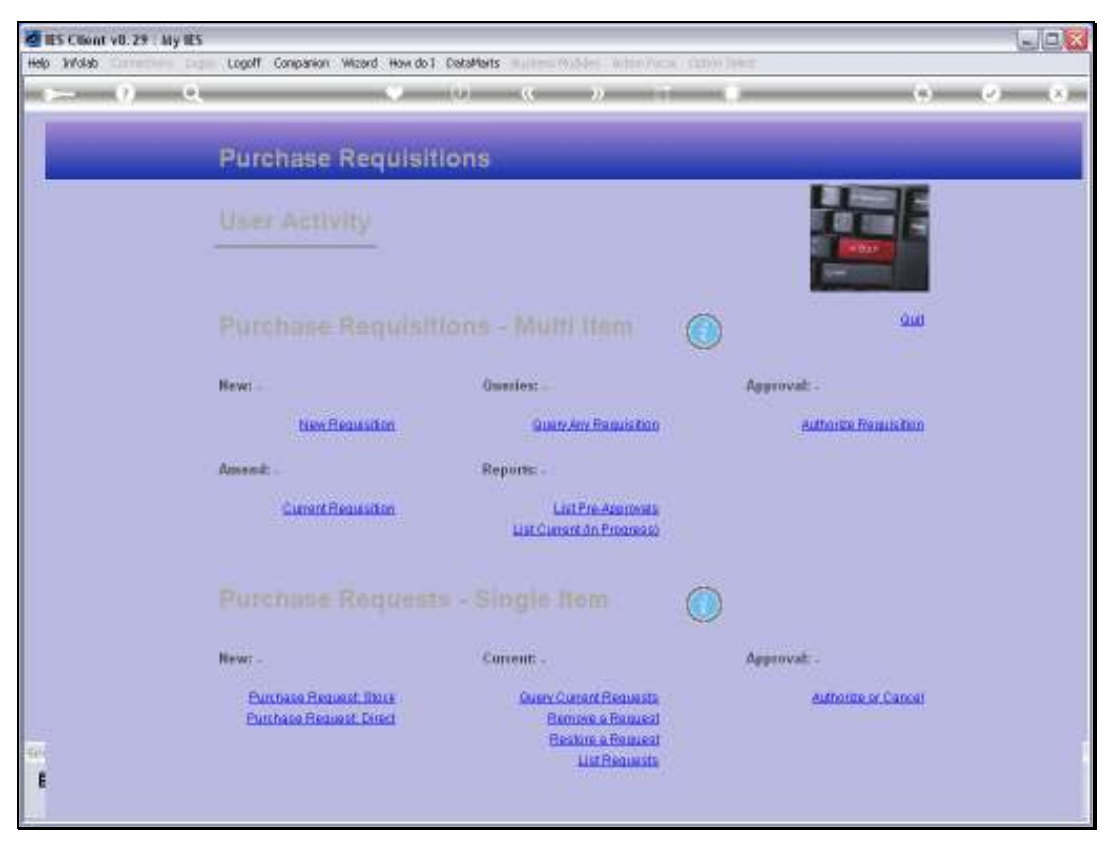

Slide 4 Slide notes:

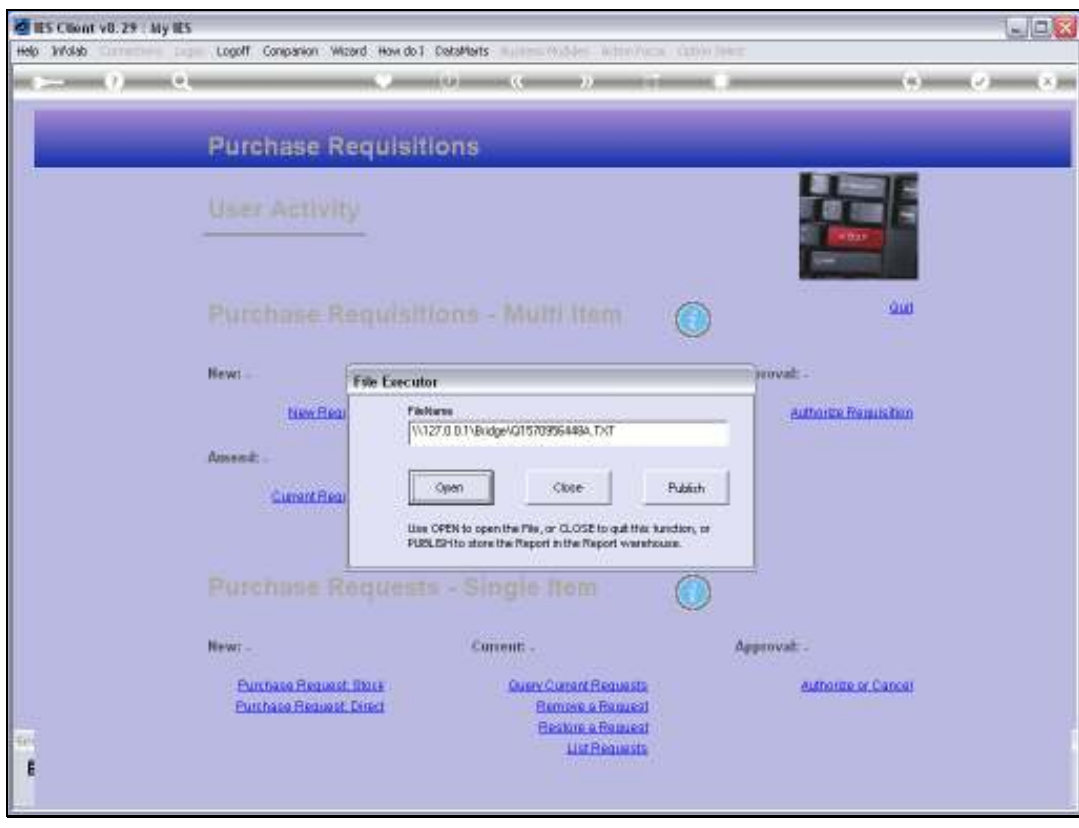

Slide 5 Slide notes:

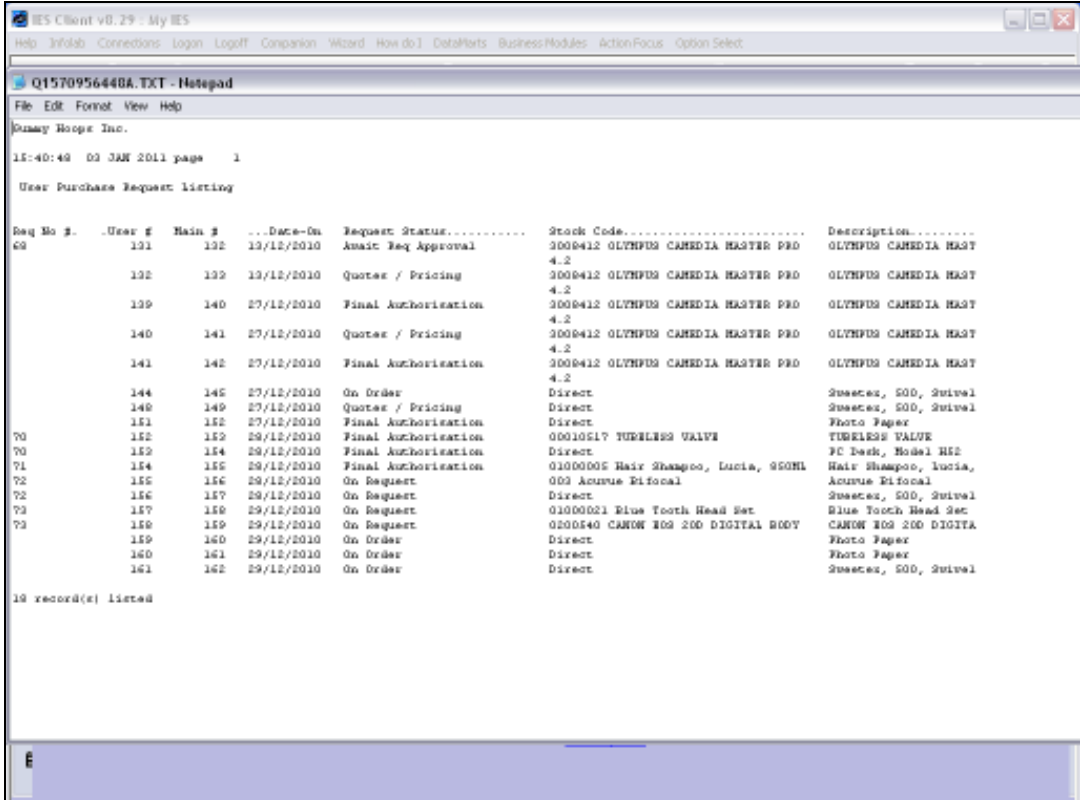

Slide notes: It is not a general listing of Purchase Requests, but rather a listing of Purchase Requests originated by the current User.

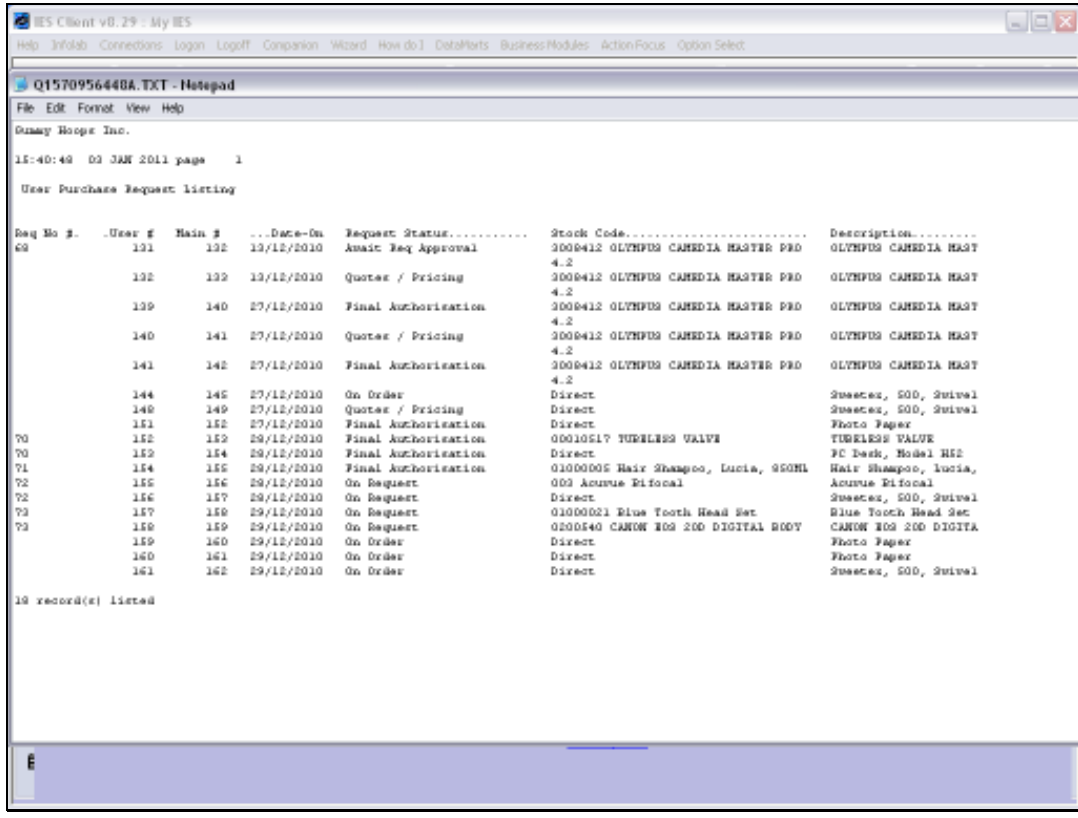

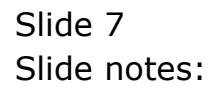

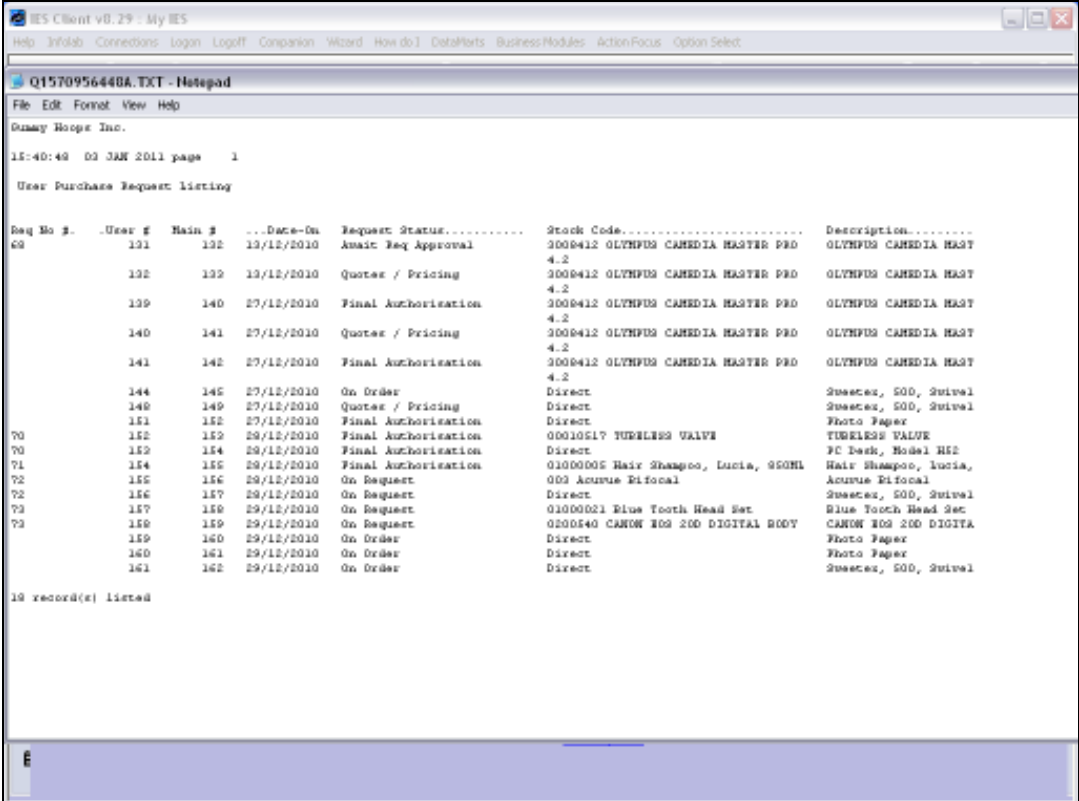

Slide notes: For any Request that is from a Requisition, the Requisition Number will be listed.

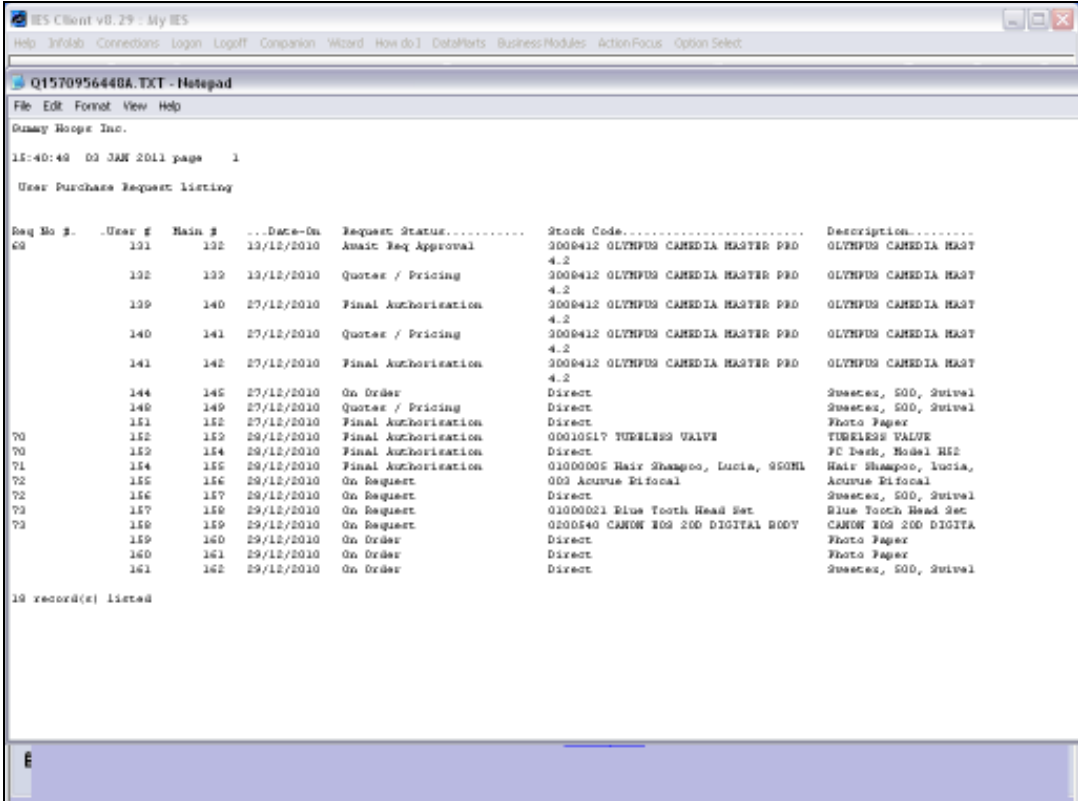

Slide notes: For all Requests, there is a User Queue number and a Main Queue number. A Request can be retrieved on either of the numbers.

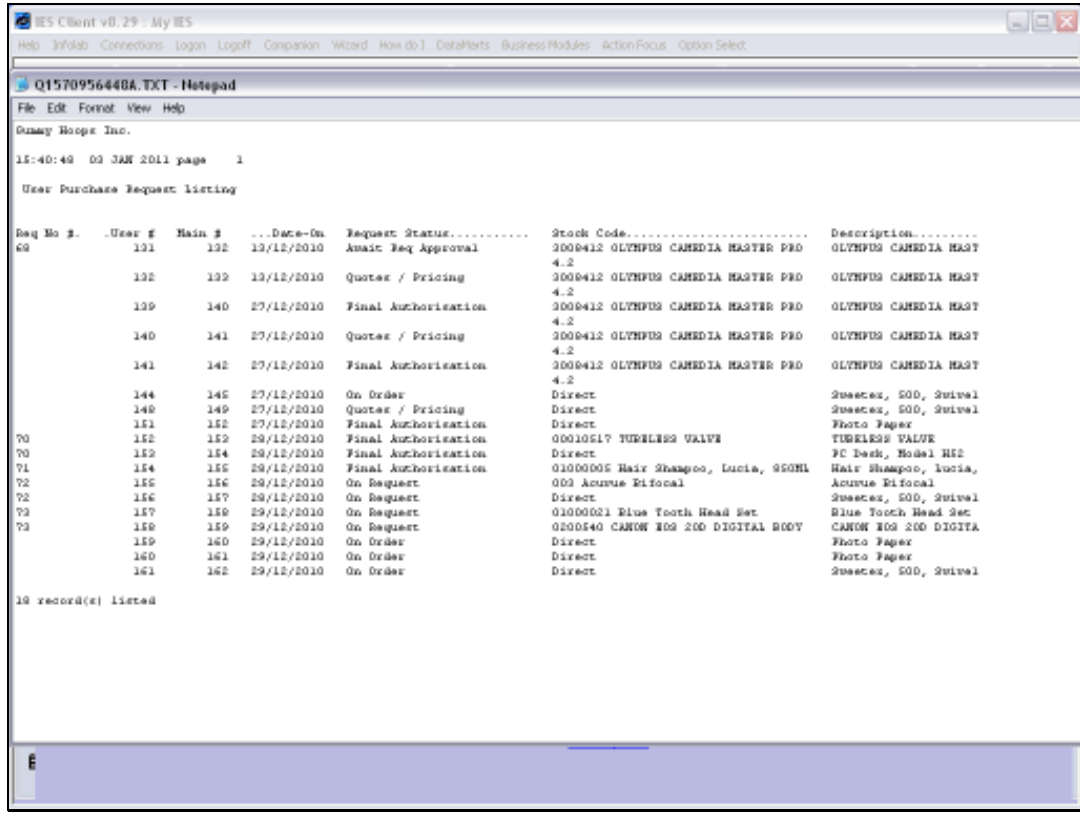

Slide 10 Slide notes:

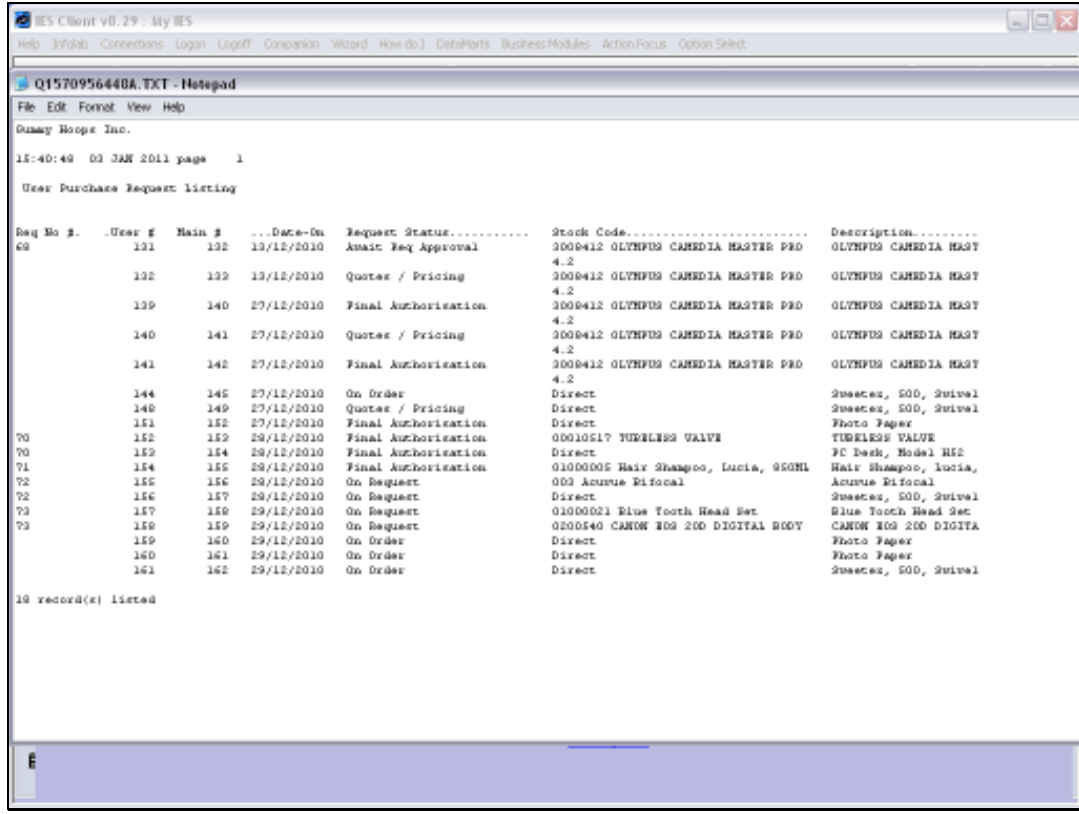

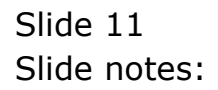